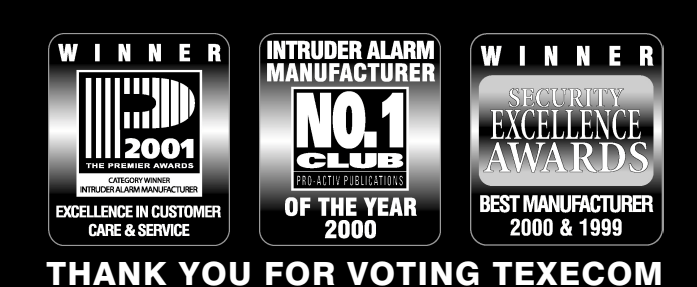

# MASTER USER GUIDE

Verita's R8Plus

# Security Control Panels

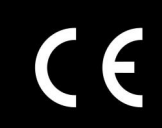

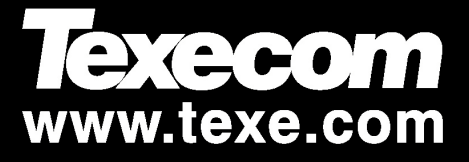

## Master User Guide

#### Assigning Access Codes

The control panel allows up to eight users to operate the alarm system, each user is assigned an "Access code", "Access Level" and "User Number". **The figure below shows an example of users assigned to a typical alarm system:**

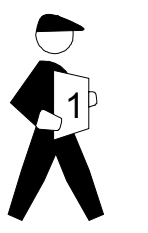

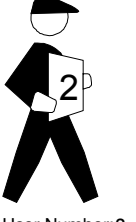

User Number:**1** Access Code: **4321** Access Level: **Master User** Access Type: **Customer**

Access Level: Boss Engineer Access Type: Installer User Number:2 Access Code: ????

User Number:**3** 3  $4...7$ 

Access Code: **5678** Access Level: **User** Access Type: **Customer**

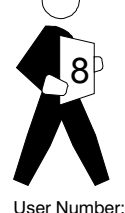

User Number:**8** Access Code: **2580** Access Level: **Cleaner** Access Type: **Customer**

#### User Number

Each user is identified by the alarm system as User 1 through to User 8.

#### Access Code

Each user has a programmable 4 digit Personal Access code which the user enters in order to operate the alarm system.

#### Access Level

Each user has a programmable Access Level that determines how the alarm system responds and which of the system facilities the user can access.

Each Access Level has an associated number  $(1 - 8)$  which is used when programming the Access Level of a user.

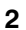

There are eight possible User Access Levels:

#### **User**  $(1)$

A User may set, unset, silence an alarm and reset the system. In addition a User can test the system outputs, perform a walk test and view the event log. A User cannot change Access codes (other than their own) or Access Levels.

#### **Engineer** 2

Engineers cannot change Access Levels or Access codes (other than their own). However they can access all system programming options.

#### **Personal Attack 3**

Entering a PA code will cause an immediate alarm, sounding both the internal and external sounders.

#### **Duress**  $\left(4\right)$

A Duress code behaves exactly as a User code (Level 1) but will in addition activate the Duress channel on the communicator interface to secretly summon assistance.

#### **Master User** (5)

A Master User may set, unset, silence an alarm and reset the system. In addition a Master can test the system outputs, perform a walk test and view the event log. A Master User can also assign new user Access code and Access Levels.

#### **Cleaner** &

If the system is full set or part set then a Cleaner code will automatically omit the Cleaner Suite zones without affecting the other zones. In addition pressing a key will NOT cause the system to start entry mode. On leaving, the cleaner should enter their Access code  $\mathcal{O} \mathcal{O} \mathcal{O} \mathcal{O}$  and press either  $(FULL)$  or  $(PART)$ . The  $\textcircled{m}$  key is disabled and the previous set will be restored irrespective of which key was pressed. A cleaner cannot access Chime. Nor can they cancel an alarm or reset the system.

- 1. When a cleaner is Setting the system the Cleaner Suite zones will flash indicating that they are currently omitted but are about to be re-included. Any other omitted zones (e.g. if the system was previously part set rather than full set) will also flash but will NOT be included.
- 2. If the system is unset then a cleaner can full set, part set and omit zones.

#### **Null**  $(7)$

The Null level is the only level which can be changed both by a Master User and by a Boss Engineer. The Null level has two functions:

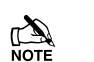

- 1. If a user is no longer required, its Access Level should be changed to Null. This will erase the associated Access code.
- 2. To change a Customer Access Type to an Installer Access Type, or vice versa, it must first be changed to the Null level.

#### **Boss Engineer**  $\circled{8}$

Boss Engineers cannot change Customer Access Levels or Customer Access codes. They can only change Installer Access Levels and Installer Access codes. Boss Engineers can also access all system programming options.

#### Access Type

There are two Access Types, Customer and Installer. The Boss Engineer level can only program the Installer Types. The Master User Level can only program the Customer Types.

The table below shows a summary of each Access Level and who is responsible for assigning the level:

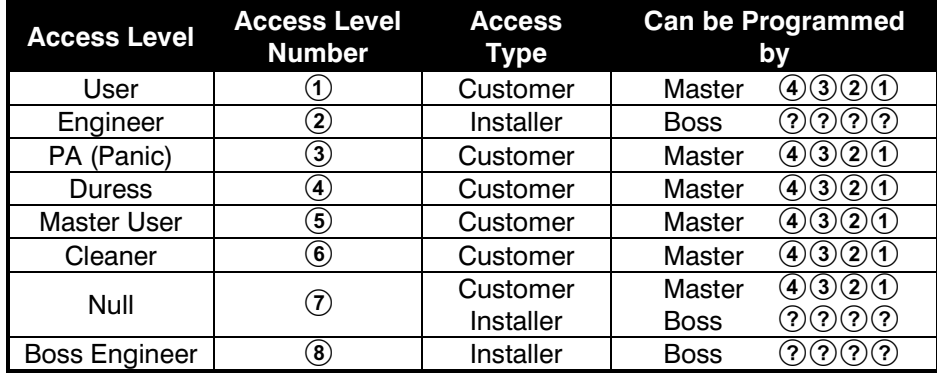

#### Programming Access Codes

Each user has a programmable 4 digit Access code which the user enters in order to operate the alarm system.

#### Changing Your Own Access Code 60

Every user has the ability to change their own 4 digit Access code, as follows:

From the Unset State:

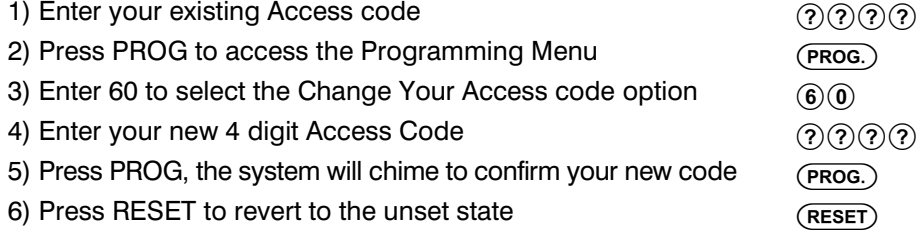

#### Assigning a New Access Code  $@0 - @$

The Master User can assign a new Access code or change an existing Access code providing it is a Customer Type. The Boss Engineer can assign a new Access code or change an existing Access code providing it is a Installer Type.

From the Unset State:

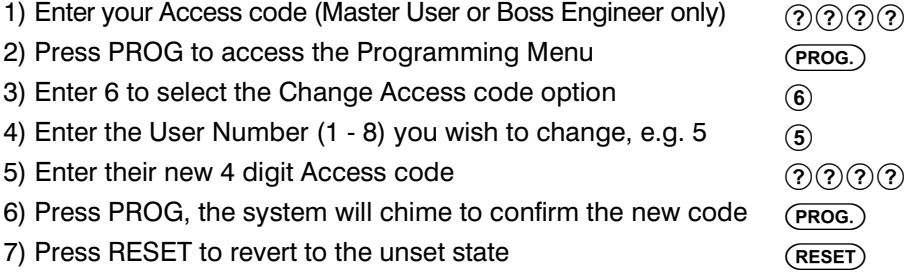

#### Displaying Your User Number 69

Each user is identified by the alarm system as User 1 through to User 8. Every user may view their User Number (1 - 8) as follows:

#### **Programming Access Codes** Master User Guide

From the Unset State:

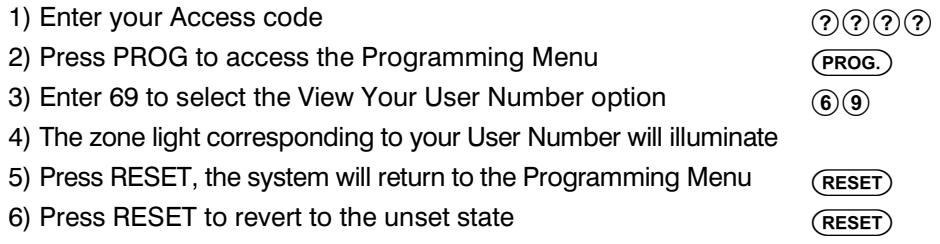

#### Changing Access Levels  $(2)$  -  $(2)$  8

Each Access Level has an associated Number  $(1 - 8)$  as follows:

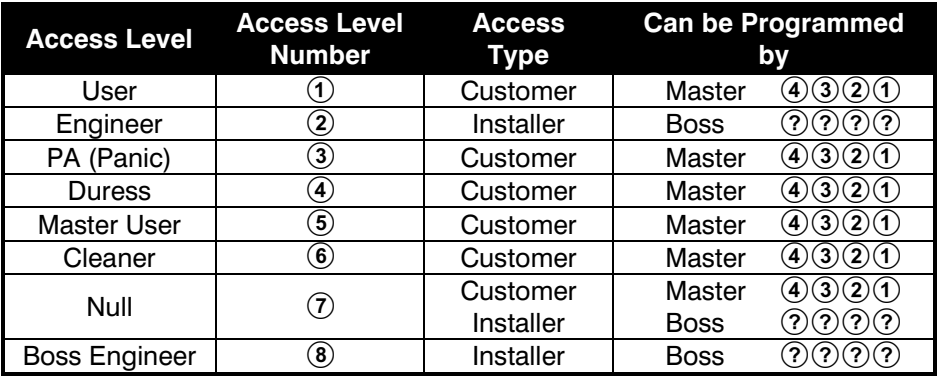

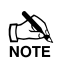

The Master User can only assign Customer Access Types and the Boss Engineer can only assign Installer Access Type.

From the Unset State:

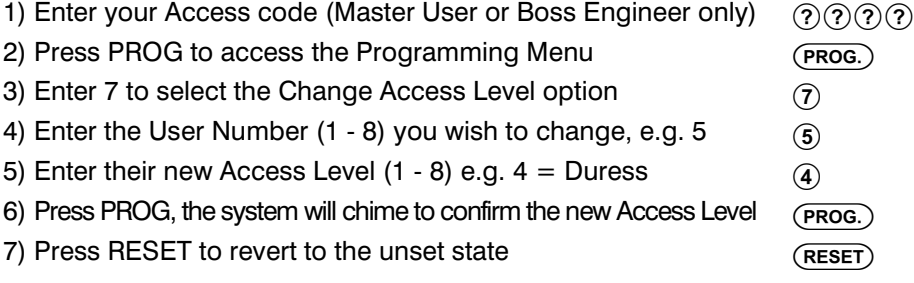

### Displaying Your Access Level  $\widehat{\mathcal{O}}@$

Every user may view their own Access Level

From the Unset State:

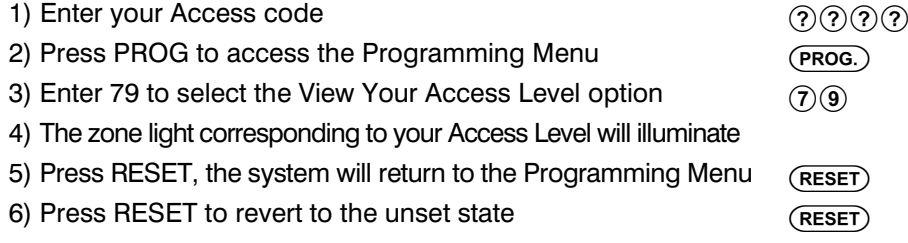

 $\mathbb{Z}$ 

For security reasons the Duress Access Level will be displayed as the User Access Level.

#### Notes

#### Code Table

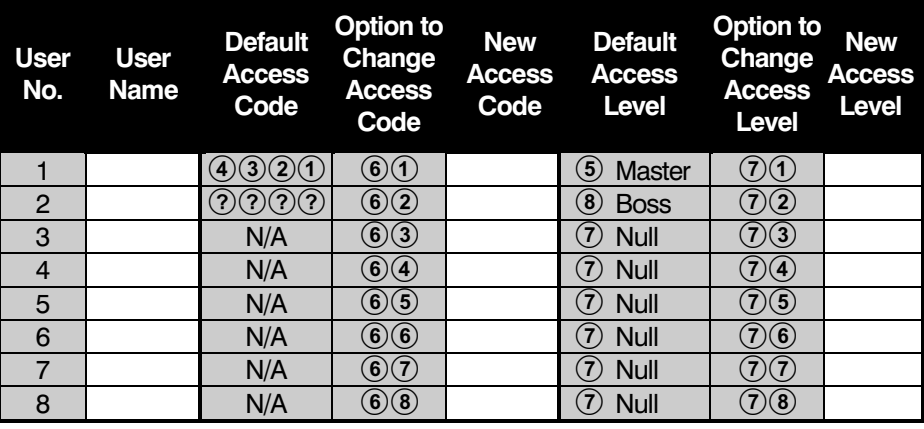

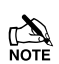

1. Customer codes can only be programmed when the Programming Menu is accessed using a Master User code.

2. Installer codes can only be programmed when the Programming Menu is accessed using a Boss Engineer code.

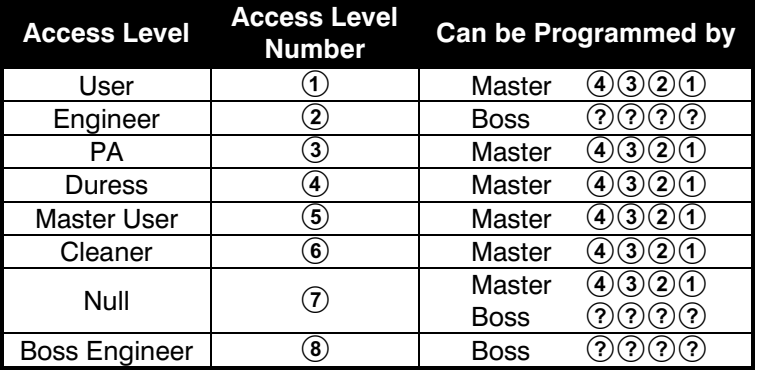